# **ZENworks 2017 Update 3** 讀我檔案

2018 年 8 月

# $\Box$ MICRO

本讀我檔案中的資訊與 ZENworks 2017 Update 3 版本相關。

- ◆ 第1節「[ZENworks 2017 Update 3](#page-0-0) 中的新增功能」 (第1頁)
- 第 2 節 「規劃部署 [ZENworks 2017 Update 3](#page-0-1)」 ( 第 1 頁 )
- 第 3 節 「下載和部署 [ZENworks 2017 Update 3](#page-2-0)」 ( 第 3 頁 )
- ◆ 第4節 「[ZENworks 2017 Update 3](#page-2-1) 中已解決的問題」 (第3頁)
- ◆ 第5節「[ZENworks 2017 Update 3](#page-2-2) 中仍然存在的問題」 (第3頁)
- 第 6 [節 「已知問題」](#page-3-0) ( 第 4 頁 )
- 第7節「其他文件」 (第5頁)
- ◆ 第8節「法律聲明」 (第5頁)

# <span id="page-0-0"></span>**1 ZENworks 2017 Update 3** 中的新增功能

如需此版本所含新功能的資訊,請參閱《ZENworks 新增功能參考》。

### <span id="page-0-1"></span>**2** 規劃部署 **ZENworks 2017 Update 3**

請遵照以下準則規劃如何在您的管理區域中部署 ZENworks 2017 Update 3:

◆ 如果您正在使用磁碟加密,且想要更新低於 ZENworks 2017 Update 1 版本的全磁碟加密代理程 式,則必須在將相應受管理裝置更新到 ZENworks 2017 Update 3 前,從其中移除磁碟加密規 則。

如果您要將全磁碟加密代理程式從 ZENworks 2017 Update 1 或 2017 Update 2 版更新到 ZENworks 2017 Update 3 版,請保留現有的磁碟加密規則,在系統更新前無需進行任何變更。

如需在 ZENworks 2017 Update 3 中更新低於 ZENworks 2017 Update 3 版本的全磁碟加密的詳 細資訊,請參閱 《ZENworks 2017 Update 3 - Full Disk Encryption Update Reference》 (ZENworks 2017 Update 3 - 全磁碟加密更新參考 )。

◆ 必須先升級主要伺服器,然後將輔助伺服器更新至 ZENworks 2017 Update 3,最後更新受管理 裝置。在將區域中的所有主要伺服器升級至 ZENworks 2017 Update 3 之前,請不要升級受管理 裝置和輔助伺服器 ( 也不要在區域中新增新的 2017 Update 3 代理程式 )。

**附註:**在升級所有主要伺服器之前,代理程式可能會從區域中接收不一致的資料。因此,升級程 序的這一部分應在儘量短的時間內進行 - 最好在升級第一部主要伺服器之後立即進行。

◆ 您可以直接將 2017 Update 3 版本部署到以下裝置上:

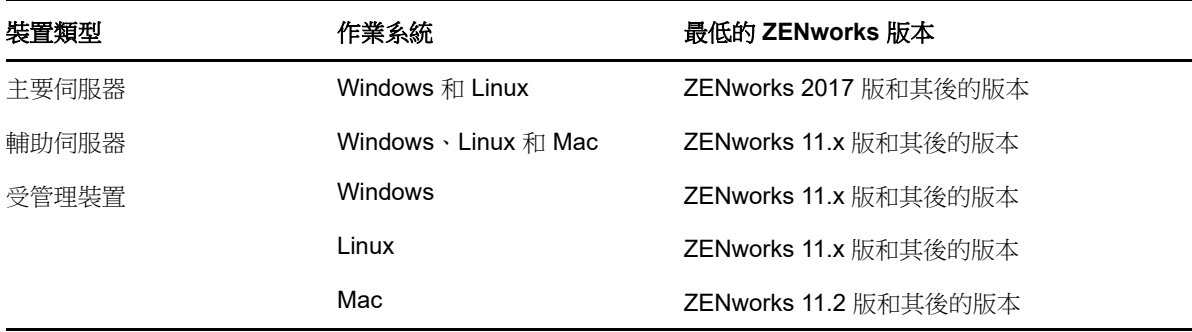

- ◆ 升級至 ZENworks 2017 Update 3 之後,系統將重新開機一次。但是,在以下情況時,需要重新 開機兩次:
	- ◆ 如果您在啟用端點安全性的情況下從 11.x 更新到 ZENworks 2017 或其後版本,則需要再次 重新開機以載入 ZESNETAccess 驅動程式。
	- ◆ 如果受管理裝置使用的是 Windows 10,且啟用了用戶端自我防禦,則當您從 11.4.x 升級到 ZENworks 2017 或其後版本 (2017 Update 1、Update 2 或 Update 3) 時,將需要在 ZENworks 控制中心中停用用戶端自我防禦,將受管理裝置重新開機後再執行更新,這需要 在裝置上重新開機兩次。
	- ◆ 如果您在受管理裝置上執行了磁碟加密規則,並且要將低於 ZENworks 2017 Update 1 版本 的全磁碟加密代理程式更新至 ZENworks 2017 Update 3,則必須先移除該規則並解密裝 置,這需要將裝置重新開機。然後再將裝置更新至 2017 Update 3,這需要再次重新開機。

重要:執行早於 11.x 的版本的受管理裝置必須先升級至 11.x。系統會在升級至 11.x 之後重新開 機,然後會在部署 ZENworks 2017 Update 3 系統更新後再次重新開機。

- 位置 しょうきょう しょうしょう しゅうしょう おおおし 描述 しゅうしゃ おおおお 磁碟空間 しゅうしょう **Windows**:%zenworks\_home%\install\downloads **Linux** ︰ opt/novell/zenworks/install/downloads 用於維護代理程式套件。 5.7 GB **Windows:** %zenworks\_home%\work\content-repo **Linux** ︰ /var/opt/novell/zenworks/content-repo 用於將 zip 檔案輸入內容系統。 5.7 GB 代理程式快取 用於下載更新 ZENworks 伺服器所需 1.5 GB 的適用系統更新內容。 用於複製系統更新文件的來源位置。僅適用於輸入系統更 用於儲存已下載的系統更新 zip 檔 新 zip 檔案所使用的 ZENworks 伺服器 案。 5.7 GB
- ◆ 安裝系統更新之前,請確定以下位置有足夠的可用磁碟空間:

# <span id="page-2-0"></span>**3** 下載和部署 **ZENworks 2017 Update 3**

如需下載和部署 ZENworks 2017 Update 3 的說明,請參閱 《*ZENworks System Updates Reference*》 (ZENworks 系統更新參考 )。

如果您的管理區域包含版本低於 ZENworks 2017 的主要伺服器,則只有在所有這些主要伺服器都已 升級至 ZENworks 2017 之後,才能將 ZENworks 2017 Update 3 部署到這些主要伺服器。如需相關指 示,請參閱 《*ZENworks* 升級指南》。

如需管理任務的資訊,請造訪 [ZENworks 2017 Update 3](https://www.novell.com/documentation/zenworks-2017-update-3/) 文件網站。

重要:在區域中的所有聯結代理輔助伺服器完成更新之前,請勿更新遠端管理 (RM) 檢視器。若要透 過聯結代理執行遠端管理,必須確定 RM 檢視器的版本與遠端管理的版本保持一致。

務必在下載和部署 ZENworks 2017 Update 3 更新之前閱讀第 2 節 「規劃部署 [ZENworks 2017](#page-0-1)  [Update 3](#page-0-1)」 ( 第 1 頁 )。

#### 在區域中的所有主要伺服器都已升級至 **ZENworks 2017** 之前,請勿部署 **ZENworks 2017 Update 3**

此更新需要對資料庫進行綱要變更。在初始修補程式安裝期間,服務將只在總主要伺服器或專屬主要 伺服器上執行。這是為了確保其他主要伺服器不會嘗試存取資料庫中正在變更的表。

更新總主要伺服器或專屬主要伺服器之後,服務將在剩餘的伺服器上繼續,並將同時套用更新。

**附註:**在更新期間,您不需要在伺服器上手動停止或啟動服務。服務將會自動停止和啟動。

當您延遲系統更新並登出受管理裝置時,裝置上會套用該系統更新。

如需 ZENworks 2017 Update 3 管理區域中[受支](../../zen_satellite_version_support_matrix/data/zen_satellite_version_support_matrix.html)援的受管理裝置和輔助伺服器版本清單,請參閱受支 [援的受管理裝置和輔助伺服器版本](../../zen_satellite_version_support_matrix/data/zen_satellite_version_support_matrix.html)。

### <span id="page-2-1"></span>**4 ZENworks 2017 Update 3** 中已解決的問題

此版本中解決了先前版本中發現的部分問題。如需已解決問題的清單,請參[閱支援知識庫](https://www.novell.com/support/kb/doc.php?id=7023221)中的 TID 7023221。

# <span id="page-2-2"></span>**5 ZENworks 2017 Update 3** 中仍然存在的問題

在低於 ZENworks 2017 Update 3 的版本中探查到且尚未解決的部分問題。如需詳細資訊,請檢閱以 下讀我檔案文件:

- [ZENworks 2017](https://www.novell.com/documentation/zenworks2017/readme_zenworks2017/data/readme_zenworks2017.html) 讀我檔案
- ◆ [ZENworks 2017 Update 1](https://www.novell.com/documentation/zenworks-2017-update-1/readme_zenworks2017_update1/data/readme_zenworks2017_update1.html) 讀我檔案
- [ZENworks 2017 Update 2](https://www.novell.com/documentation/zenworks-2017-update-2/readme_zenworks2017_update2/data/readme_zenworks2017_update2.html) 讀我檔案

### <span id="page-3-0"></span>**6** 已知問題

本章包含有關使用 ZENworks 2017 Update 3 時可能發生的問題的資訊:

- ◆ 第 6.1 節 「當您選取或清除 「失敗時繼續」選項後,「套用」按鈕未重新啟用 」 ( 第 4 頁 )
- 第 6.2 [節 「建立報告時無法拖曳物件和度量」](#page-3-2) ( 第 4 頁 )
- ◆ 第 6.3 節 「 系統更新程序不會停止 Novell Proxy DHCP 服務 」 ( 第 4 頁 )
- 第 6.4 [節 「建立修補程式規則副本時複製的是已發佈版本,而非沙箱版本」](#page-3-4) ( 第 4 頁 )
- ◆ 第 6.5 節 「 如果將代理程式安裝為附加產品,代理程式將無法註冊到主要伺服器 」 ( 第 4 頁 )

### <span id="page-3-1"></span>**6.1** 當您選取或清除 「失敗時繼續」選項後,「套用」按鈕未重新啟用

當您將所做的變更套用到套裝軟體的動作,然後選取或清除失敗時繼續選項,「套用」按鈕未重新啟 用。

解決方式:若要根據需要再次啟用 「套用」按鈕,請選取或清除失敗時繼續選項,按一下套裝軟體動 作連結,並在套裝軟體動作對話方塊中進行任何其他變更 (如需要),然後按一下「確定」。

### <span id="page-3-2"></span>**6.2** 建立報告時無法拖曳物件和度量

將 ZENworks Reporting Appliance 6.2.3 與 Oracle 12c R1 或 R2 資料庫搭配使用時,如果您拖曳任何 度量或維度來建立臨時檢視或報告,會顯示建立連接時發生錯誤,請再試一次。錯誤訊息。

解決方式:導覽到 /opt/Novell/zenworks-reporting/js/apache-tomcat/lib,刪除 **ojdbc5.jar** 檔案,然後重新 啟動報告服務。

### <span id="page-3-3"></span>**6.3** 系統更新程序不會停止 **Novell Proxy DHCP** 服務

部署系統更新時,Novell Proxy DHCP 服務可能不會自動停止。

解決方式︰手動停止 Novell Proxy DHCP 服務︰

- 1. 按一下開始,搜尋服務。
- 2. 在服務對話方塊中,以滑鼠右鍵按一下 **Novell Proxy DHCP** 服務,然後按一下停止。

#### <span id="page-3-4"></span>**6.4** 建立修補程式規則副本時複製的是已發佈版本,而非沙箱版本

如果您建立具有沙箱版本的已發佈修補程式規則的副本,ZENworks 會複製規則的已發佈版本,而非 沙箱版本。在 ZENworks 2017 Update 2 及更早的版本中,會複製沙箱版本。ZENworks 2017 Update 3 中的增強功能將複製動作的行為進行了反轉。

解決方式:無

#### <span id="page-3-5"></span>**6.5** 如果將代理程式安裝為附加產品,代理程式將無法註冊到主要伺服器

如果使用 YaST 儲存庫將 openSUSE Leap 15 或 openSUSE Leap 42.3 代理程式安裝為附加產品,代 理程式將無法註冊到主要伺服器。

解決方式︰無

# <span id="page-4-0"></span>**7** 其他文件

本文件包含的是僅與 ZENworks 2017 Update 3 版本相關的資訊。如需所有其他 ZENworks 2017 文 件,請造訪 *[ZENworks 2017](https://www.novell.com/documentation/zenworks2017/)* 文件網站。

# <span id="page-4-1"></span>**8** 法律聲明

如需法律聲明、商標、免責聲明、擔保聲明、出口與其他使用限制、美國政府限制的權利、專利政策 與 FIPS 法規遵循的相關資訊,請參閱 <https://www.novell.com/company/legal/>。

**Copyright © 2018 Micro Focus Software Inc.** 版權所有。